Ubuntu | PIN ändern for Smartcard (Signing Stick)

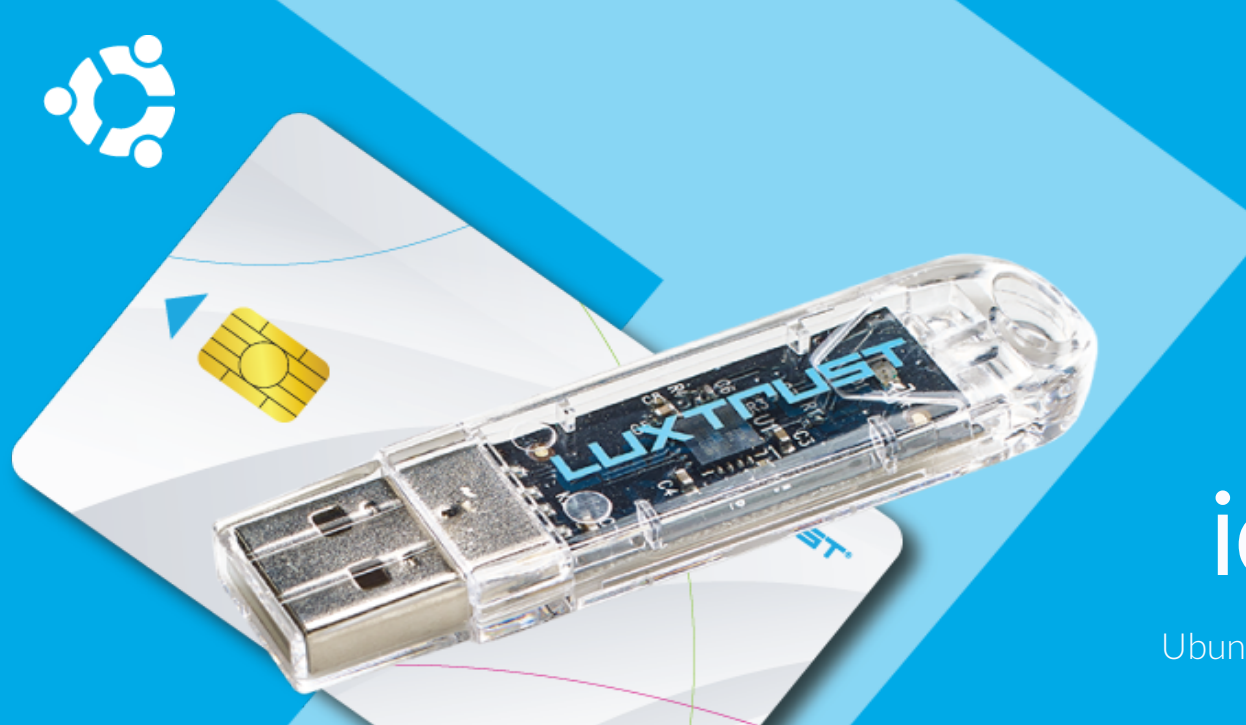

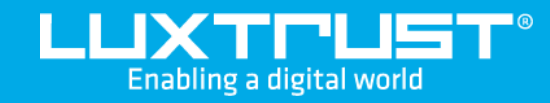

# Wie ändere ich meine PIN?

### Bevor Sie anfangen benötigen sie:

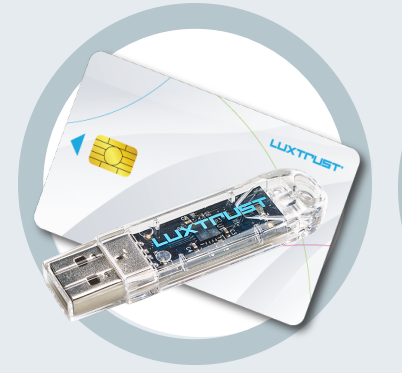

Ihre Smartcard oder Ihr Signing Stick (mit integriertem Chip)

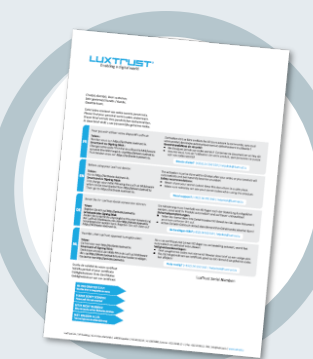

**LuxTrust Codes \*** Initial PIN, PUK Code welchen Sie mit der Post erhalten haben (\* falls nötig)

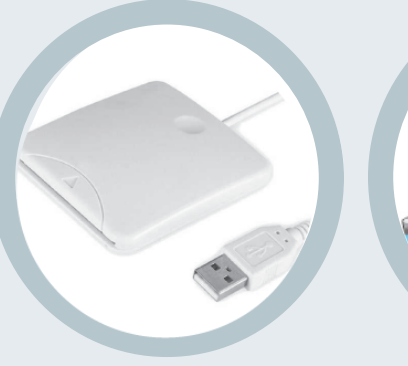

**LuxTrust Produkt Middleware Kartenlesegerät\*** Lesegerät für Chipkarten, entweder extern oder intern verbaut. (\* falls nötig)

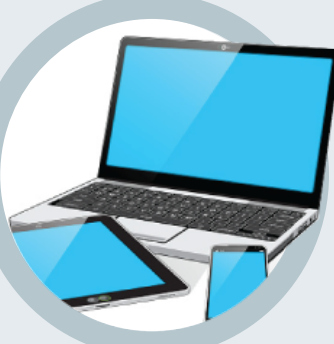

Computer mit der aktuellen LuxTrust Middleware Version für Ubuntu installiert

2. Starten Sie folgende Eingabe: **/usr/bin/CCChangePinTool** über das Terminal, welches sich in den Anwendungen befindet.

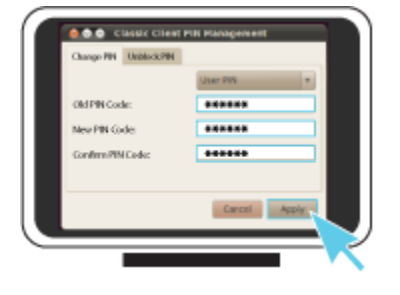

1. Verbinden Sie Ihr Produkt (Signing Stick oder Smartcard) mit PC über Ihren USB Port oder Lesegerät.

## Wie ändere ich meine PIN mit Ubuntu?

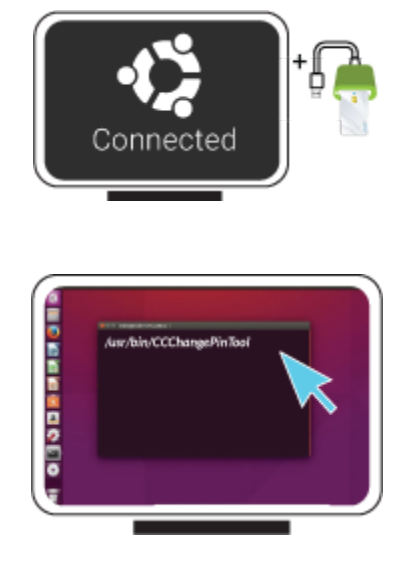

3. Vergewissern Sie sich dass die Option **Change Pin** ausgewählt ist und füllen Sie nun die folgenden Felder aus:

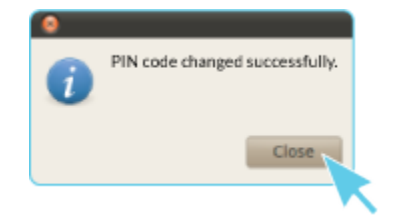

**Old PIN Code:** Geben Sie hier Ihre aktuelle PIN ein. (Falls diese noch nicht geändert wurde, so müssen Sie den PIN auf dem Dokument LuxTrust Codes benutzen) **New Pin:** Geben Sie hier bitte einen neuen PIN entsprechend den vorgegebenen Bedingungen ein. **Confirm New Pin:** Geben Sie hier erneut Ihren neuen PIN zur Bestätigung ein.

*Die von Ihnen auszuwählende PIN muss folgende Bedingungen erfüllen:* a) muss mindestens 6 numerische Zeichen haben b) darf maximal 8 numerische Zeichen haben c) darf nur Ziffern enthalten d) darf nicht der alte Code PIN sein e) darf nicht in der Liste der schwachen PIN's sein

4. Klicken Sie auf **Apply** um die PIN Änderung zu bestätigen. Eine Meldung zeigt Ihnen ob die PIN erfolgreich geändert wurde.

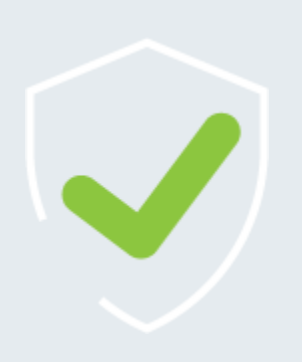

#### So wählen Sie eine sichere PIN aus:

- Je mehr Zeichen Ihre PIN enthält, desto sicherer ist sie
- Vermeiden Sie Kombinationen die einfach zu erraten sind, wie zum Beispiel , Geburtsdatum, Telefonnummer, ... .
- Vermeiden Sie logische Abläufe wie: 123456, 12131415, 102030, ... .
- Vermeiden Sie Pins wo sich die Ziffern wiederholen wie: 222888, 55555555, ... .
- Vermeiden Sie sich wiederholende Zahlenmuster wie: 01010101, 45674567, 8091908, ... .
- Vermeiden Sie gut bekannte Zahlenmuster wie: 112112, 925925, ... .
- Geben Sie den PIN nie an eine andere Person weiter.

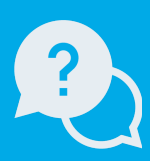

#### Support & Service

LuxTrust S.A. IVY Building | 13-15, Parc d'activités L-8308 Capellen | Luxembourg Anschrift

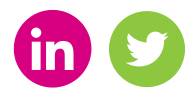

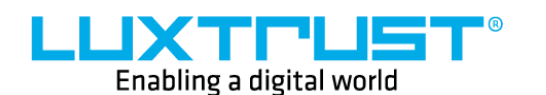

Montag bis Freitag von 8:00 bis 18:00 Uhr Telefon : +352 24 550 550 Email: info@luxtrust.lu

www.luxtrust.lu